## Getting started with Sora

With Sora, you can get free ebooks and audiobooks from your school.

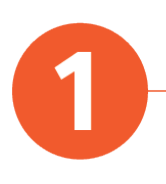

Install the Sora app from the Apple App Store or Google Play Store, or go to [soraapp.com](https://soraapp.com/).

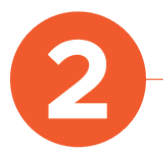

In Sora, find your school (click on Winnipeg School Division), then sign in.

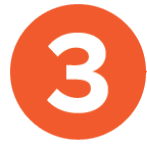

Browse the Explore tab and borrow a book. Your book will open so you can start reading right away.

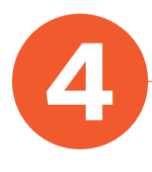

Close the book and go to your Shelf to see all your books (including assignments). From there, you can: Username = your Student Number. Password = the last 4 digits of your number.<br>
Browse the **Explore** tab and borrow a book. Your book will open so you can start<br>
eading right away.<br>
<br> **Close the book and go to your Shelf to** 

- Tap Open Book or Open Audiobook to read or listen to the book.
- Tap Options to renew or return the book, get to your notes and highlights, and more.

For help, email WSD Library Support Services: wlsslibrary@wsd1.org. Happy reading!